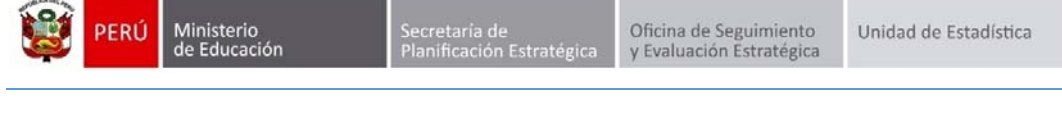

## REPORTE DE NOTAS DE ESTUDIANTE

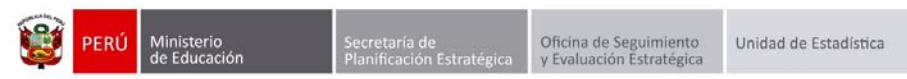

**Identificación del Documento** 

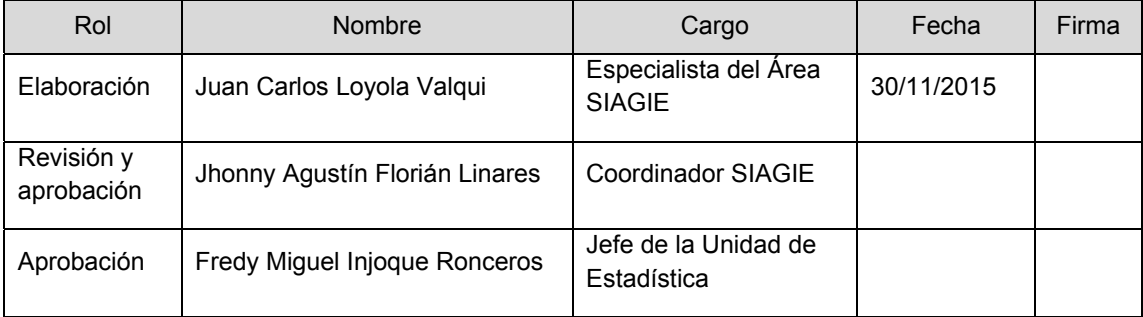

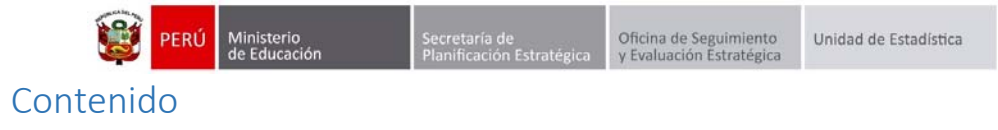

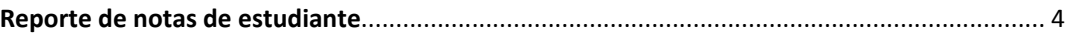

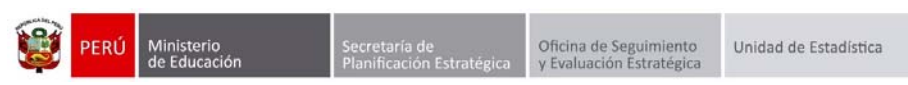

## Reporte de notas de estudiante

Con la finalidad de facilitar la visualización del historial de notas del estudiante por parte de los directores de las Instituciones Educativas, se ha implementado en el SIAGIE el "Reporte de notas del estudiante". En esta opción podrá verificar los calificativos del estudiante que a la fecha cuenten con matrícula en la Institución Educativa que usted dirige.

Ingrese al sistema mediante la siguiente ruta: Reportes ‐> Reporte de notas de estudiante.

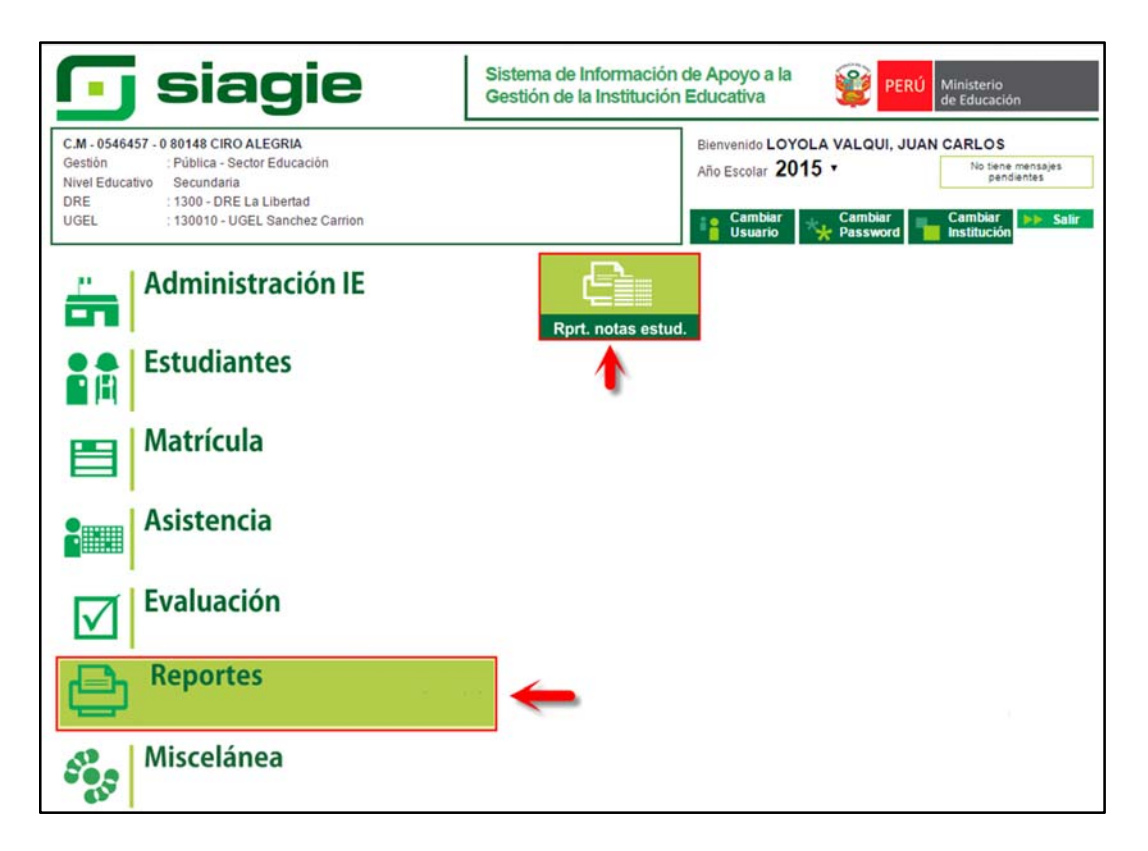

Seleccione tipo de búsqueda (DNI / CÓDIGO ESTUDIANTE / APELLIDOS Y NOMBRES).

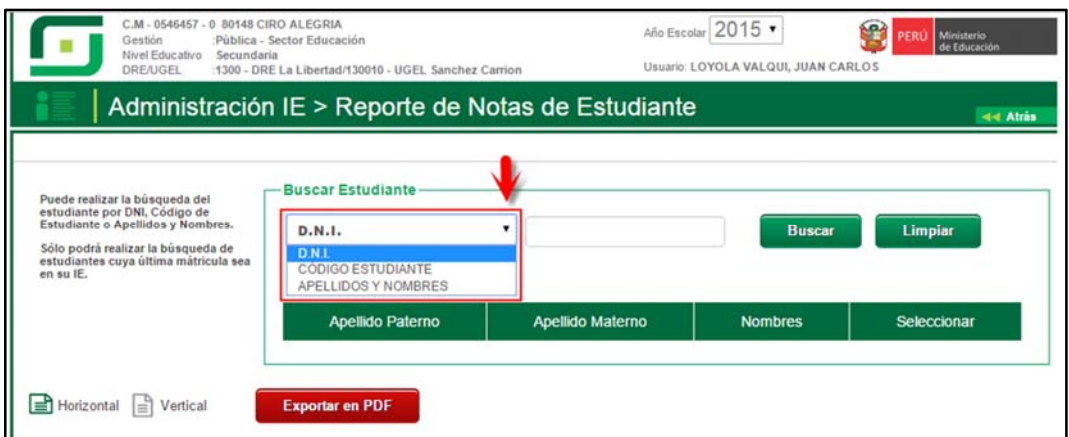

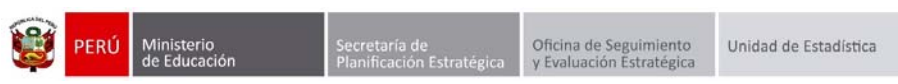

Registre el/los dato(s) del estudiante y presione el botón "Buscar".

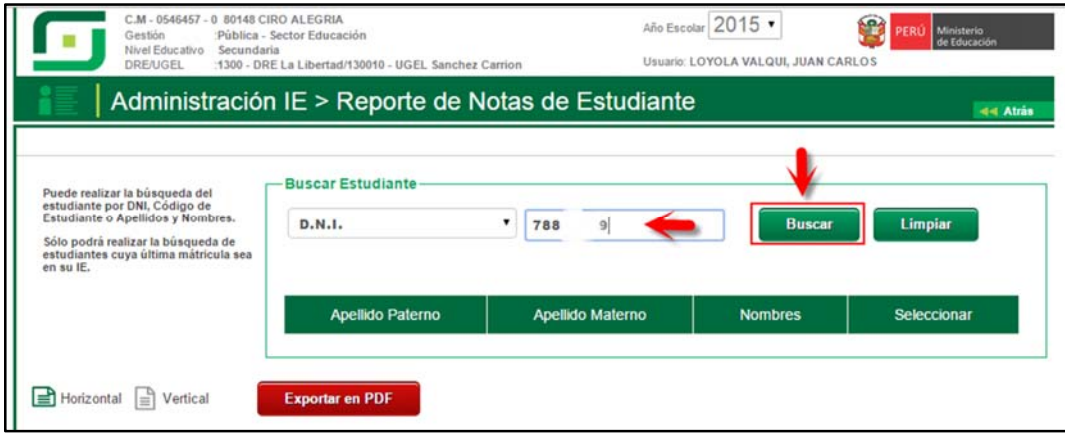

Al presionar el botón "Buscar" se muestra los Apellidos y Nombres del estudiante, presione el icono  $(②)$ , el sistema muestra las áreas y notas del estudiante obtenidas en los grados correspondiente al nivel secundaria.

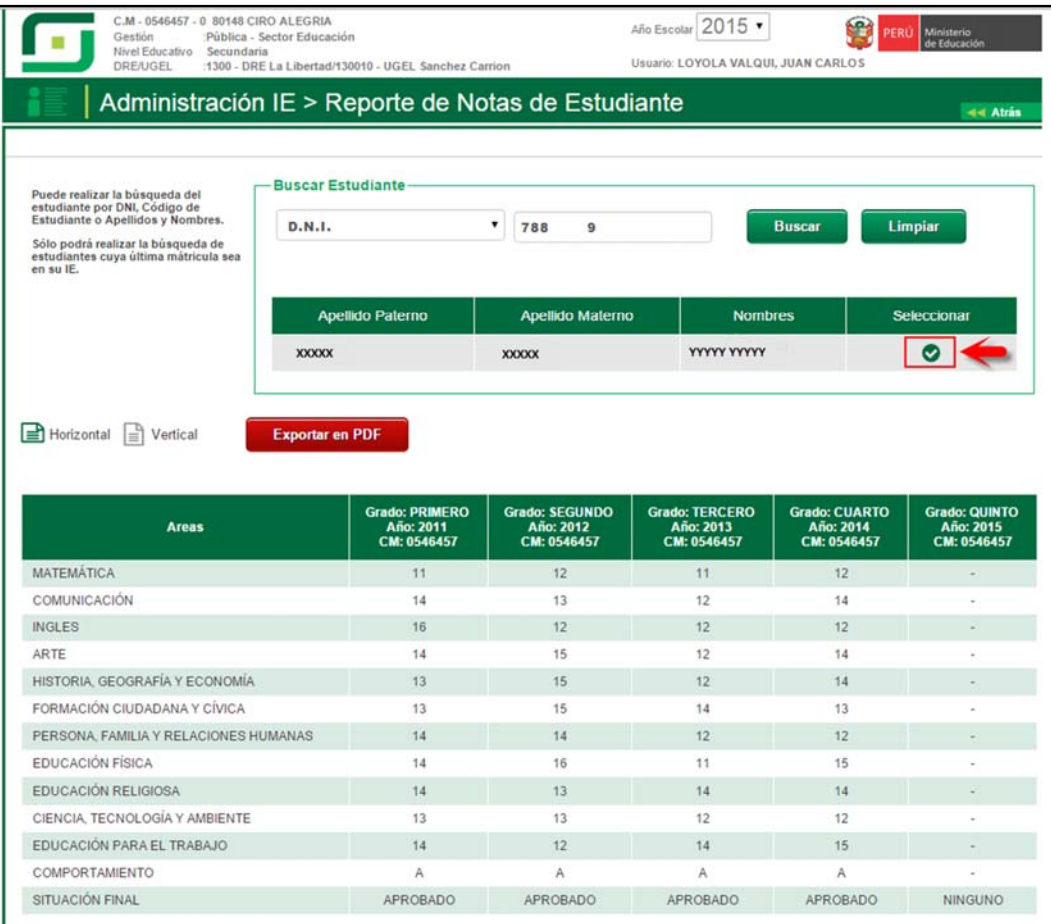

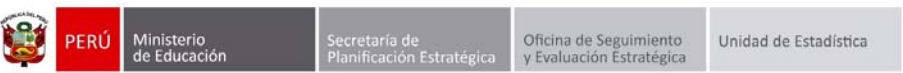

El sistema permite al director de la Institución Educativa exportar el reporte de notas de estudiante en formato PDF, para ello seleccione orientación (Horizontal o Vertical) y presione el botón "Exportar en PDF".

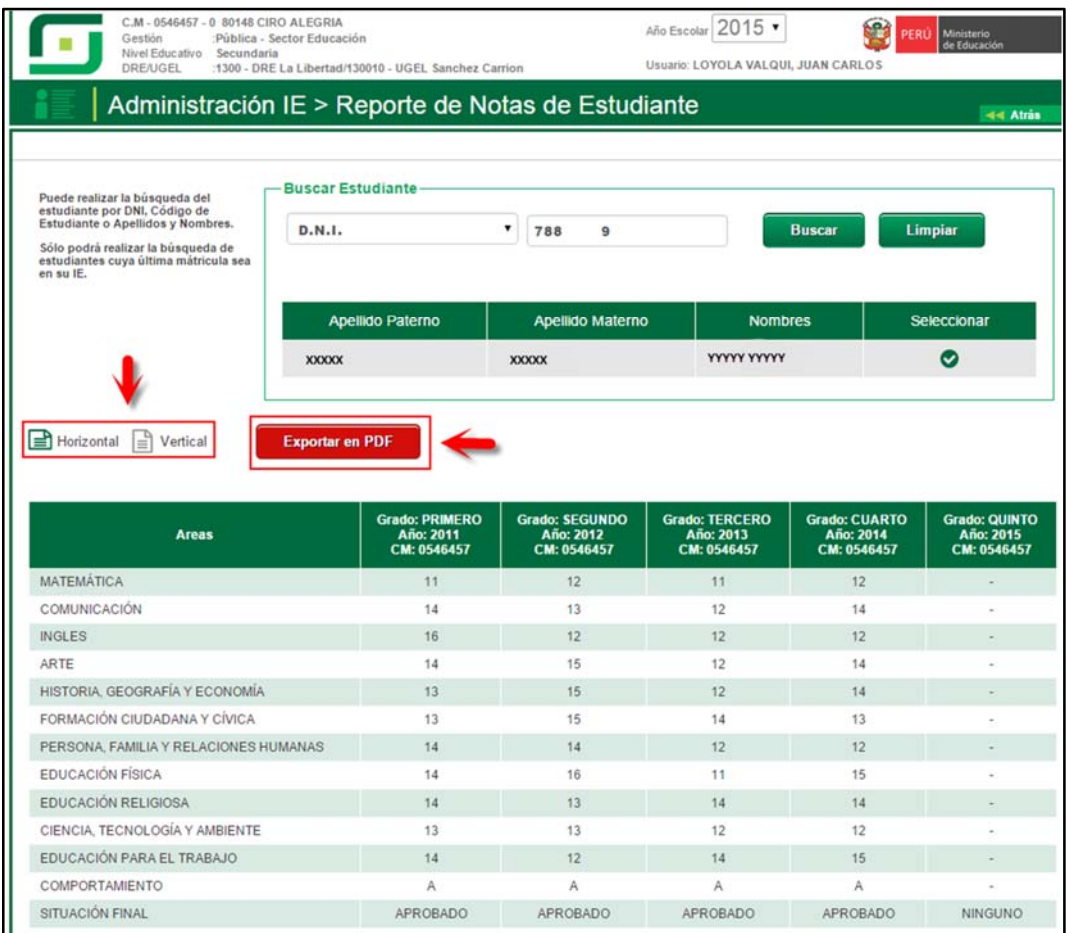

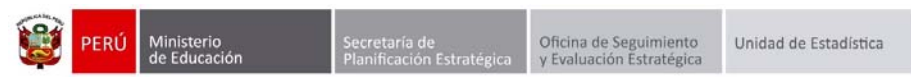

Al presionar el botón "Exportar en PDF", el sistema emite el reporte de notas del estudiante.

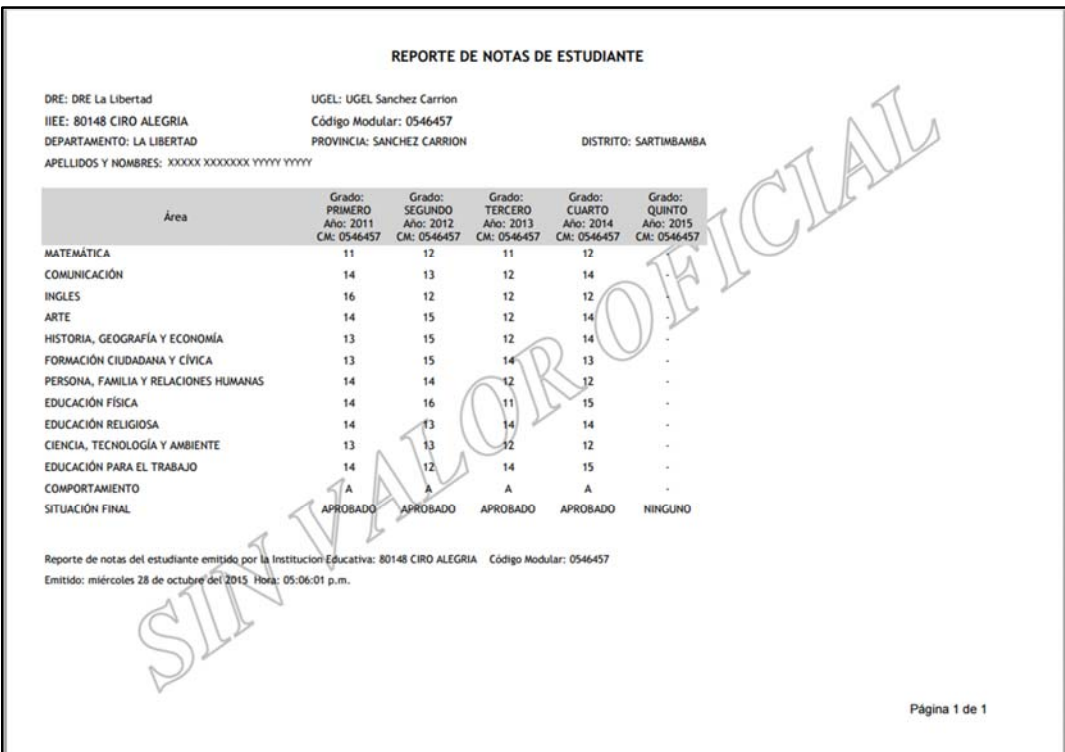

**IMPORTANTE**: El reporte de notas de estudiante **NO ES UN FORMATO OFICIAL**, por tal motivo el director de la Institución Educativa debe utilizarlo como un reporte de consulta.